# Claremont Colleges [Scholarship @ Claremont](https://scholarship.claremont.edu/)

[CMC Senior Theses](https://scholarship.claremont.edu/cmc_theses) CMC Student Scholarship

2022

## Advanced Full-Text Search Based on Synonyms in Postgres

Joey Bodoia

Follow this and additional works at: [https://scholarship.claremont.edu/cmc\\_theses](https://scholarship.claremont.edu/cmc_theses?utm_source=scholarship.claremont.edu%2Fcmc_theses%2F3070&utm_medium=PDF&utm_campaign=PDFCoverPages)  Part of the [Data Science Commons,](https://network.bepress.com/hgg/discipline/1429?utm_source=scholarship.claremont.edu%2Fcmc_theses%2F3070&utm_medium=PDF&utm_campaign=PDFCoverPages) and the [Software Engineering Commons](https://network.bepress.com/hgg/discipline/150?utm_source=scholarship.claremont.edu%2Fcmc_theses%2F3070&utm_medium=PDF&utm_campaign=PDFCoverPages)

#### Recommended Citation

Bodoia, Joey, "Advanced Full-Text Search Based on Synonyms in Postgres" (2022). CMC Senior Theses. 3070.

[https://scholarship.claremont.edu/cmc\\_theses/3070](https://scholarship.claremont.edu/cmc_theses/3070?utm_source=scholarship.claremont.edu%2Fcmc_theses%2F3070&utm_medium=PDF&utm_campaign=PDFCoverPages) 

This Open Access Senior Thesis is brought to you by Scholarship@Claremont. It has been accepted for inclusion in this collection by an authorized administrator. For more information, please contact [scholarship@cuc.claremont.edu.](mailto:scholarship@cuc.claremont.edu)

Claremont McKenna College

# Advanced Full-Text Search Based on Synonyms in Postgres

submitted to

Professor Mike Izbicki

written by

Joey Bodoia

Senior Thesis Spring 2022 April 25, 2022

# Acknowledgements

I would like to extend my deepest gratitude to my thesis reader, Professor Mike Izbicki, for his time, effort, patience, and thoughtful guidance throughout this project.

## Contents

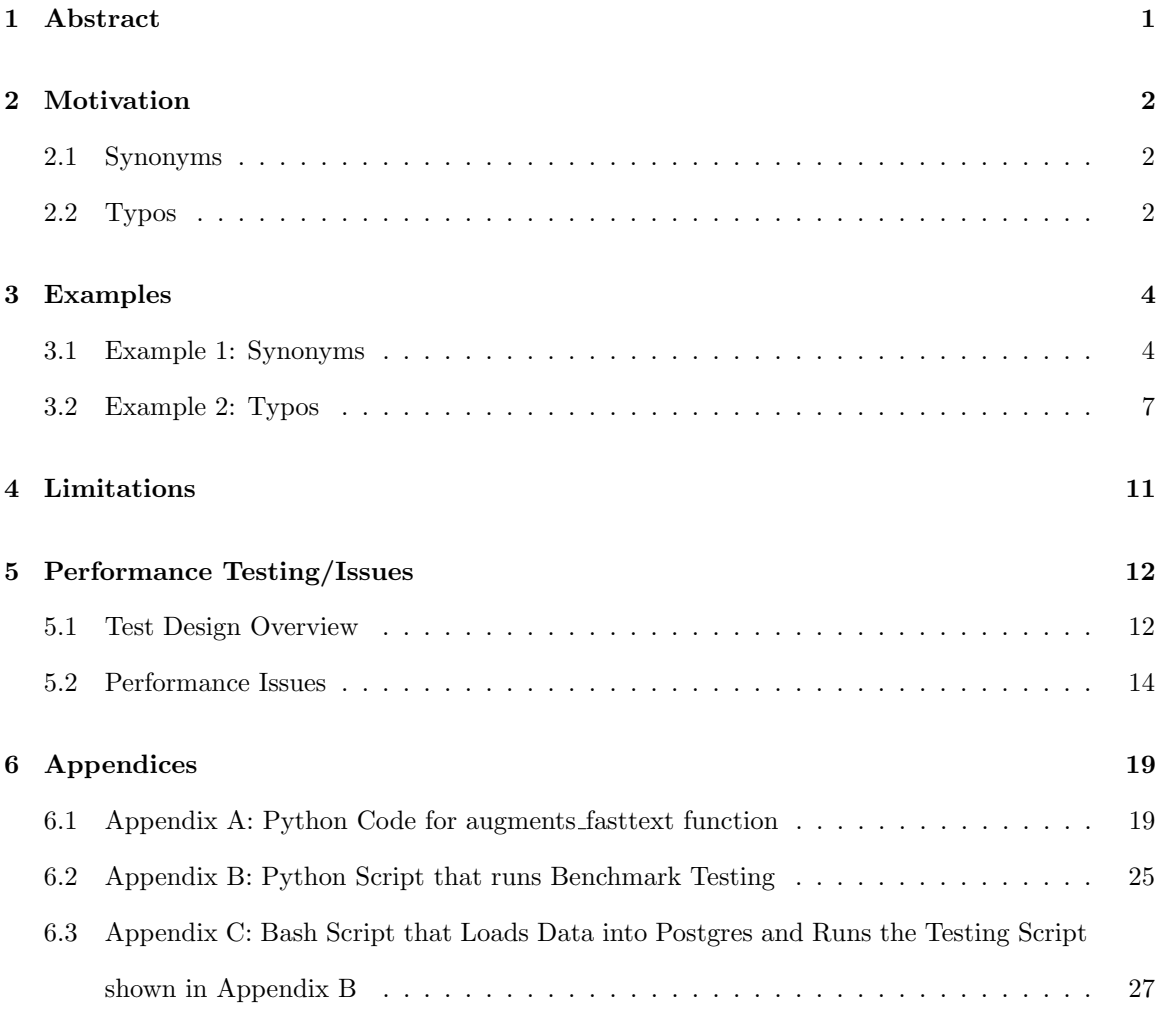

## 1 Abstract

This paper discusses the advanced full-text search queries based on synonyms that are supported in Chajda [2], which is a postgres extension and corresponding python library for highly multi-lingual full-text search in postgres. This discussion will include the motivations for using advanced queries based on synonyms, examples of how to use these advanced queries in Chajda, current limitiations of the advanced queries, and performance testing of the advanced queries.

## 2 Motivation

There are two motivating factors for supporting advanced full-text search queries based on synonyms: capturing synonyms in query results, and handling typos.

#### 2.1 Synonyms

The main motivation for supporting advanced queries based on synonyms is for more robust query results that include synonyms of the word being searched for. For example, if you query for the word scare, you might also be interested results that contain synonyms such as frighten or terrify. Below is an example of a tsquery generated using the Chajda library that includes synonyms of the word scare:

```
>>> tsq = to_tsquery("en", "scare", augment_with=lambda lang,word,config:
   augments_fasttext(lang,word,config,10,False),weight=False)
```

```
>>> print('tsq = ', tsq)
```
tsq = scare | frighten | unnerve | terrify | spook | bejabbers | beejesus

#### 2.2 Typos

The other motivating factor for advanced queries based on synonyms is to provide a solution for handling typos when performing a query. That is, returning results that are conceptually relevant to your query word but contain a typo, and the reverse situation: returning the intended results when the input word contains a typo.

Typos are extremely common, and when you're executing a query on your database, you'd like to get back all of the results that are conceptually relevant to your query, even if they contain a typo. Consider a practical application of full-text search such as web search. The web is full of misspelled words, and if we were to search for the word convenience, in addition to getting back webpages containing the correct spelling of the word, we would also want to get webpages that contain typos like convience, convienience, or convienence. The following example of a tsquery that includes synonyms highlights this point:

```
>>> tsq = to_tsquery("en", "convenience", augment_with=lambda lang,word,config:
   augments_fasttext(lang,word,config,6,False),weight=False)
```
>>> print('tsq = ', tsq)

## tsq = convenience | convience | convienience | convienence | convinience | conveniece | conveniencethe

Chajda's advanced queries based on synonyms are also useful in the reverse situation. Although not as common, we also want to handle the event where the input word you're querying for contains a typo. For instance, if you intended on searching for the word business but accidentally typed busines. If we look at the output below of a tsquery that includes synonyms, we see the correct spelling, business, is returned as a "synonym" of the input word busines:

```
>>> tsq = to_tsquery("en", "busines", augment_with=lambda lang, word, config:
```
augments\_fasttext(lang,word,config,6,False),weight=False)

>>> print('tsq = ', tsq)

tsq = busines | busine | business | businees | buiness | busness | businesss

## 3 Examples

This section will walk the reader through two different examples demonstrating how to use advanced queries based on synonyms in Chajda.

The first example highlights a situation where implementing advanced queries based on synonyms helps capture synonyms of the word being queried for, and the second highlights a situation where typos are captured by the advanced query.

#### 3.1 Example 1: Synonyms

First, bring up the docker container in daemon mode by running the following:

```
$ docker-compose up -d
```
Next, connect to the database via psql:

```
$ docker-compose exec db psql
```
While connected to the database, load chajda into the database. It's worth noting that the plpython3u language must be installed before loading chajda.

root=# CREATE LANGUAGE plpython3u;

root=# CREATE EXTENSION chajda;

Next, create a table and populate it with some example documents.

```
root=# CREATE TABLE example1 (
```
id SERIAL PRIMARY KEY, doc\_id TEXT, title TEXT, content TEXT

```
);
```
INSERT INTO example1 (doc\_id, title, content) VALUES

```
(1, 'title1', 'I wish I could eat at Ichiraku Ramen, the food looks delicious.'),
(2, 'title2', 'I wish I could eat at Ichiraku Ramen, the food looks so tasty.' ),
(3, 'title3', 'I wish I could eat at Ichiraku Ramen, the food looks scrumptious.'),
(4, 'title4', 'I wish I could eat at Ichiraku Ramen, the food looks so yummy.'),
```
(5, 'title5', 'I wish I could eat at Ichiraku Ramen, the food looks delectable.'), (6, 'title6', 'I wish I could eat at Ichiraku Ramen, the food looks mouthwatering.'), (7, 'title7', 'I wish I could eat at Ichiraku Ramen, the food looks so flavorful.'); Note that the example1 table consists of 7 documents, one of which contains the word delicious and six of which contain a synonym of the word delicious. This will be important to keep in mind when considering the results of our advanced queries based on synonyms in this example.

Next, generate an index on the new table. It's important to note that we're using a GIN index, which is commonly used for speeding up full-text search. We create this GIN index by running the following:

root=# CREATE INDEX example\_idx ON example1 USING GIN(chajda\_tsvector('en',content));

Now that we have a table consisting of some example text loaded into postgres, we can execute some advanced queries based on synonyms. To demonstrate this, we first execute python3 in the container:

\$ docker-compose exec db python3

From here, import the necessary packages:

```
>>> import psycopg2
```
>>> from chajda.tsquery.\_\_init\_\_ import to\_tsquery

>>> from chajda.tsquery.augments import augments\_fasttext

Next, connect to the database through psycopg2 and establish a cursor:

>>> connection = psycopg2.connect(database="root", user="root", password="pass") >>> cursor = connection.cursor()

Finally, to demonstrate how to use Chajda's advanced queries based on synonyms, we query for the doc\_id of all documents in example1 that contain the exact word delicious or synonyms. In order to execute an advanced query based on synonyms, we use Chajda's to\_tsquery function, augmented with the augments\_fasttext(lang, word, config=Config(), n=5, annoy=True) function, to generate our tsquery that contains synonyms:

>>> tsq = to\_tsquery("en", "delicious", augment\_with=lambda lang,word,config: augments\_fasttext(lang,word,config,4,False),weight=False)

There are two particularly important parameters of the augments\_fasttext function to be aware of when constructing queries. The first is the n parameter. This parameter denotes the desired number of "similar" words to be included in the tsquery. That is, in the to\_tsquery function call above, we are specifying 4 as the number of "similar" words, resulting in the following tsquery:

>>> print('tsq = ', tsq)

tsq = delicious | tasty | scrumptious | yummy | delicous

The second important parameter is annoy. Setting this parameter to True will use the annoy library [4] to retrieve "similar" words, while a parameter value of False will use the fasttext library [1]. Furthermore, it's important to note that the first time calling the augments\_fasttext function with a new language will take longer to load because the language model from fasttext needs to be downloaded. The code for augments\_fasttext can be found in Appendix A.

Now that we have our tsquery generated, we can execute a query to find the doc\_id of all documents in example1 that contain the exact word delicious or synonyms:

>>> cursor.execute(f"SELECT doc\_id FROM example1 WHERE chajda\_tsvector('en',

content) @@ CAST('{tsq}' AS tsquery);")

>>> print('result = ', cursor.fetchall())

```
result = [('1'), (('2'),), ('3'), ( '4', )]
```
Note that with an n value of 4 passed into the augments\_fasttext function, documents with ids 1,2,3,4 contain either the exact word delicious or a synonym. However, note also that not all of the synonyms of the word delicious were captured in the query results. This is because of the n value that we specified in the augments\_fasttext function. Increasing this value of n will include more synonyms in the tsquery, which will result in more synonyms being returned by the query.

To see how increasing the value of n changes the results of the query, let's execute the same query as above with an n value of 8:

```
>>> tsq = to_tsquery("en", "delicious", augment_with=lambda lang,word,config:
   augments_fasttext(lang,word,config,8,False),weight=False)
```
>>> cursor.execute(f"SELECT doc\_id FROM example1 WHERE chajda\_tsvector('en', content) @@ CAST('{tsq}' AS tsquery);")

```
>>> print('result = ', cursor.fetchall())
```

```
result = [('1'), (('2'),), ('3'), ( '4',), ('5', )]
```
We see that this captured one more document that contained a synonym of delicious, but there are still two more documents that contain synonyms, so we'll again increase the value of n to 16:

```
>>> tsq = to_tsquery("en", "delicious", augment_with=lambda lang,word,config:
   augments_fasttext(lang,word,config,16,False),weight=False)
```

```
>>> cursor.execute(f"SELECT doc_id FROM example1 WHERE chajda_tsvector('en',
```
content) @@ CAST('{tsq}' AS tsquery);")

```
>>> print('result = ', cursor.fetchall())
```

```
result = [('1'), ( '2'), ( '3',), ( '4'), ( '5'), ( '6',), ( '7', )]
```
We see that with an n value of 16 we were able to capture all of the synonyms of delicious present in the table.

#### 3.2 Example 2: Typos

While connected to the database, create a new table and populate it with some new example documents:

```
root=# CREATE TABLE example2 (
```
id SERIAL PRIMARY KEY, doc\_id TEXT, title TEXT, content TEXT

);

```
root=# INSERT INTO example2 (doc_id, title, content) VALUES
(1, 'title1', 'This is an example where the query word does not appear'),
(2, 'title2', 'This is an example where the query word strength appears' ),
(3, 'title3', 'This is an example where the query word stength is misspelled'),
(4, 'title4', 'This is an example where the query word strenght is misspelled'),
(5, 'title5', 'This is an example where the query word strenth is misspelled'),
(6, 'title6', 'This is an example where the query word stregnth is misspelled'),
(7, 'title7', 'This is an example where the query word strengh is misspelled'),
(8, 'title8', 'This is an example where the query word stregth is misspelled'),
```
- (9, 'title9', 'This is an example where the query word strenghth is misspelled'),
- (10, 'title10', 'This is an example that contains a typo. Look at the strengththe person over there exhibits.'),
- (11, 'title11', 'This is an example that contains a typo. The strengthit has is incredible.'),
- (12, 'title12', 'This is an example where the query word strentgh is misspelled'),
- (13, 'title13', 'This is an example that contains a typo. The strengththis person has is incredible.'),
- (14, 'title14', 'This is an example that contains a typo. Consider strengthas a function of something else.');

Note that the example2 table consists of 14 documents, one of which doesn't contain the word strength or any common misspellings of strength, one of which contains the correct spelling of the word strength, and 12 of which contain a common misspelling of the word strength. This will be important to keep in mind when considering the results of our advanced queries based on synonyms.

After populating the example2 table with documents, we need to generate our index by running the following:

```
root=# CREATE INDEX example2_idx ON example2 USING GIN(chajda_tsvector('en',
```
content));

Next, execute python3 in the container:

```
$ docker-compose exec db python3
```
Again, import the necessary packages, connect to the database through psycopg2 , and establish our cursor:

```
>>> import psycopg2
```
>>> from chajda.tsquery.\_\_init\_\_ import to\_tsquery

>>> from chajda.tsquery.augments import augments\_fasttext

>>> connection = psycopg2.connect(database="root", user="root", password="pass")

>>> cursor = connection.cursor()

Finally, query for the doc\_id of all documents in the table that contain the word strength or "synonyms" of the word:

- >>> tsq = to\_tsquery("en", "strength", augment\_with=lambda lang,word,config: augments\_fasttext(lang,word,config,4,False),weight=False)
- >>> cursor.execute(f"SELECT doc\_id FROM example2 WHERE chajda\_tsvector('en', content) @@ CAST('{tsq}' AS tsquery);")

```
>>> print('result = ', cursor.fetchall())
```

```
result = [('2',), ('3',), ('4',), ('5',), ('6',)]
```
We see from the result of this query that the documents with ids  $2,3,4,5,6$  contain either the exact word strength or a word that is "similar". However, we also see that not all of the misspellings/typos of the word strength were captured in the query results. To see why this is the case, print out the tsquery generated above:

```
>>> tsq = to_tsquery("en", "strength", augment_with=lambda lang,word,config:
   augments_fasttext(lang,word,config,4,False),weight=False)
```
tsq = strength | stength | strenght | strenth | stregnth

Again, we see that this is because of the n value that we specified in the augments\_fasttext function. Increasing this value of n will include more "similar" results in the query. To see how increasing the value of n changes the results of the query, execute the same query as above with an n value of 8:

```
>>> tsq = to_tsquery("en", "strength", augment_with=lambda lang,word,config:
   augments_fasttext(lang,word,config,8,False),weight=False)
```

```
>>> print('tsq = ', tsq)
```
- tsq = strength | stength | strenght | strenth | stregnth | strengh | stregth | strenghth | strengththe
- >>> cursor.execute(f"SELECT doc\_id FROM example2 WHERE chajda\_tsvector('en', content) @@ CAST('{tsq}' AS tsquery);")

>>> print('result = ', cursor.fetchall())

```
result = [('2',), ('3',), ('4',), ('5',), ('6',), ('7',), ('8',), ('9',), ('10',)]
```
We see that increasing the value of  $n \times 8$  captured four more documents that contained a typo/mispelling of strength. However, because there are still four more documents that contain typos/mispellings, let's increase the value of n to 12:

>>> tsq = to\_tsquery("en", "strength", augment\_with=lambda lang,word,config:

augments\_fasttext(lang,word,config,12,False),weight=False)

>>> print('tsq = ', tsq)

tsq = strength | stength | strenght | strenth | stregnth | strengh | stregth | strenghth | strengththe | strengthit | strentgh | strengththis | strengthas >>> cursor.execute(f"SELECT doc\_id FROM example2 WHERE chajda\_tsvector('en', content) @@ CAST('{tsq}' AS tsquery);") >>> print('result = ', cursor.fetchall()) result = [('2',), ('3',), ('4',), ('5',), ('6',), ('7',), ('8',), ('9',), ('10',), ('11',), ('12',), ('13',), ('14',)]

We see that with an n value of 12 we were able to capture all of the typos/mispellings of strength present in the table.

## 4 Limitations

A major potential limitation of Chajda's advanced queries based on synonyms is runtime. In order to explore the extent of this potential limitation with regards to Chajda, benchmark tests are currently under development to measure the runtime of queries based on synonyms, parametrized by language, word chosen for query, and number of desired synonyms.

In addition to runtime limitations, it is also important to consider the difference in how resources needed for using advanced queries based on synonyms are stored depending on how the queries are executed. In order to execute advanced queries based on synonyms for a particular language, a fasttext [3] language model containing pre-trained word vectors for that language must be downloaded, which is typically multiple gigabytes in size. When executing the queries directly from the postgres server, those resources are subsequently stored on the server. However, if you were using python to connect to the server from a different service, e.g. web server, then the aforementioned resources would be stored on the web server rather than the postgres server.

## 5 Performance Testing/Issues

In order to gain insight into the performance of the advanced queries based on synonyms, containerized tests were written which benchmarked the runtime of the queries based on synonyms. The goal of these tests was to ensure that advanced queries based on synonyms were fast, and to measure how the performance of advanced queries based on synonyms differed by language, number of synonyms chosen, and word being queried for. The python script that executes these benchmark tests can be found in Appendix B.

For each language tested, the entire Wikipedia data dump for that language was loaded into postgres to act as the documents being queried over. The bash script that loads the wikipedia data into postgres can be found in Appendix C.

#### 5.1 Test Design Overview

In order to illustrate the issues encountered during performance testing, consider the English testing suite. For these tests, the following table was created in a postgres container:

```
CREATE TABLE documents (
```

```
id SERIAL PRIMARY KEY,
doc_id TEXT,
title TEXT,
content TEXT
```
);

This table was then populated with the entire English Wikipedia data dump, which consisted of 6,425,694 Wikipedia articles. Each row of the documents table corresponded to one Wikipedia article, where the doc\_id column contained the id of the corresponding article, the title column contained the title of the article, and the content column contained the actual text of the article.

After populating the table, the following index on the documents table was created: CREATE INDEX documents\_idx ON documents USING GIN(chajda\_tsvector('en', content)); Note that because we're working with full-text search, we are using a GIN index [3], which is commonly used for speeding up full-text search. This index will be important to keep in mind when considering the performance issues discussed later on in this section.

After populating the documents table, runtime tests were executed which benchmarked the performance of full-text searches using advanced queries based on synonyms with a different word /number of synonyms combination specified for each query.

The runtime tests were written in python using the pytest library for testing, and psycopg2 to connect to the database. The framework of the benchmark tests consisted of first generating the tsquery for the query. This is where the word / number of synonyms combination being queried for was specified. The following is an example of a tsquery generated for the word page with the number of synonyms specified as 4:

```
>>> tsq = to_tsquery("en", "page", augment_with=lambda lang, word, config:
   augments_fasttext(lang,word,config,4,False),weight=False)
```
>>>  $print('tsq = ', tsq)$ 

tsq = 'page | pagethe | pageit | pagethis'

For each tsquery that was generated, the runtime of the following query was measured:

SELECT count(\*) FROM documents WHERE chajda\_tsvector('en', content)

@@ CAST('{tsq}' AS tsquery);

This query uses the GIN index created on chajda\_tsvector('en', content) to retrieve all of the rows from the documents table that contain a word from the above tsquery in the content column. In this particular case, the result is the number of Wikipedia articles that contain page, pagethe, pageit, or pagethis in the content of the article.

Note that chajda\_tsvector was called on the content column of the documents table to generate the tsvector utilized in the full-text search. That is, the actual text from the Wikipedia articles, found in the content column of the documents table, represent the documents being searched over.

In order to measure how performance of advanced queries based on synonyms differed between number of synonyms chosen, as well as the word being queried for, we used 40 different words, and n values of 2, 4, 8, 16, 32 to generate the tsquery being used in the full-text query that was being tested. That is, the runtime of the above select count(\*) query was measured 5 different times for each of the 40 different words: once for each of the 5 different n values.

#### 5.2 Performance Issues

We encountered performance issues when running these tests. That is, full-text queries using a tsquery generated from some words, e.g. google, were able to execute fast, while others were executing extremely slow.

In order to investigate the cause(s) behind these performance discrepancies, we looked at the query plan of queries that were able to execute quickly versus those that were not. First, consider a tsquery that allows the above select count(\*) full-text query to execute relatively quickly. That is, a tsquery generated using the word google with 4 specified as the number of synonyms. The following code will connect to the database and execute this query:

\$ docker-compose exec db python3

```
>>> import psycopg2
```
- >>> from chajda.tsquery.\_\_init\_\_ import to\_tsquery
- >>> from chajda.tsquery.augments import augments\_fasttext
- >>> connection = psycopg2.connect(database="root", user="root", password="pass")
- >>> cursor = connection.cursor()
- >>> tsq = to\_tsquery('en', 'google', augment\_with=lambda lang,word,config: augments\_fasttext(lang,word,config,4,False),weight=False)
- >>> cursor.execute(f"SELECT count(\*) FROM documents WHERE chajda\_tsvector('en', content) @@ CAST('{tsq}' AS tsquery);")

In order to view the query plan for this query, we need to add the explain command to the beginning of the query. We also need to add the analyze command in order to see the execution time for the query:

```
>>> cursor.execute(f"explain analyze SELECT count(*) FROM documents
```
WHERE chajda\_tsvector('en', content) @@ CAST('{tsq}' AS tsquery);")

This results in the following query plan:

#### QUERY PLAN

-----------------------------------------------------------------------------

Aggregate (cost=1634365.87..1634365.88 rows=1 width=8)

(actual time=172.585..172.587 rows=1 loops=1)

-> Bitmap Heap Scan on documents

```
(cost=1272.54..1634046.99 rows=127553 width=0)
      (actual time=165.551..171.402 rows=18958 loops=1)
       Recheck Cond: ((chajda_lemmatize('en'::text, content, true, true, true,
       true))::tsvector @@ '''google'' | ''goolge'' | ''gooogle'' | ''goodle'''
       ::tsquery)
       Heap Blocks: exact=18425
       -> Bitmap Index Scan on documents_idx
             (cost=0.00..1240.65 rows=127553 width=0)
             (actual time=8.372..8.372 rows=18958 loops=1)
            Index Cond: ((chajda_lemmatize('en'::text, content, true, true,
            true, true))::tsvector @@ tsvector @@ '''google'' | ''goolge''
             | ''gooogle'' | ''goodle'''::tsquery)
Planning Time: 2.428 ms
JIT:
 Functions: 5
 Options: Inlining true, Optimization true, Expressions true, Deforming true
 Timing: Generation 0.862 ms, Inlining 84.598 ms, Optimization 41.021 ms,
```
Emission 26.725 ms, Total 153.207 ms

Execution Time: 219.182 ms

(8 rows)

Note that the query planner is correctly using the GIN index that was created on chajda\_tsvector ('en', content). This is demonstrated by the fact that a bitmap scan is being utilized, which is the table scanning strategy that is supported by GIN indexes. Furthermore, we see that the execution time of the query is 219.182 ms, and 18958 rows were returned by the query. This rules out the possibility that the performance issues encountered were caused by not creating the index on chajda\_tsvector('en', content) correctly because if that were the case, a sequential scan would have been used.

The reason for the performance discrepancies becomes more clear when considering a query that executed extremely slowly. Below is the query plan for the exact same select count(\*) query mentioned above with a tsquery generated using the word school and 4 specified as the number

of synonyms:

```
QUERY PLAN
```
----------------------------------------------------------------------------- Aggregate (cost=2852026.97..2852026.98 rows=1 width=8) (actual time=18313595.043..18313595.051 rows=1 loops=1) -> Bitmap Heap Scan on documents (cost=8884.69..2849643.52 rows=953380 width=0) (actual time=1392.678..18313002.538 rows=868303 loops=1) Recheck Cond: ((chajda\_lemmatize('en'::text, content, true, true, true, true))::tsvector @@ '''school'' | ''schoo'' | ''schoolthe'' | ''schoool''' ::tsquery) Rows Removed by Index Recheck: 3006220 Heap Blocks: exact=50742 lossy=463343 -> Bitmap Index Scan on documents\_idx (cost=0.00..8646.35 rows=953380 width=0) (actual time=191.533..191.537 rows=868303 loops=1) Index Cond: ((chajda\_lemmatize('en'::text, content, true, true, true, true))::tsvector @@ '''school'' | ''schoo'' | ''schoolthe'' | ''schoool'''::tsquery) Planning Time: 1.698 ms JIT: Functions: 5 Options: Inlining true, Optimization true, Expressions true, Deforming true

Timing: Generation 0.798 ms, Inlining 48.201 ms, Optimization 23.588 ms,

Emission 15.115 ms, Total 87.702 ms

Execution Time: 18313649.496 ms

(8 rows)

We see that the execution time for this query is tremendously slow at 18313649.496 ms, which equates to roughly 5 hours. Comparing this to the first query plan, we see that both are using a bitmap scan. However, there is one major difference: the number of rows being returned. That is, the first query plan shows that 18958 rows were returned by the corresponding query, while this

second query plan shows that 868303 rows were returned. This explains why the select count(\*) query using a tsquery generated by the word school with 4 synonyms takes such a long time. That is, the bitmap scan for this query has to physically touch all of the tuples related to the query on disk, which is expensive when there are over 80000 tuples.

This means that the performance issues were directly related to the index, and not Chajda's advanced queries based on synonyms. This point is furthered demonstrated by running the select count(\*) query mentioned above using postgres' built-in to\_tsquery function to generate the tsquery on the word school. That is, running the following:

\$ docker-compose exec db psql

```
root=# explain analyze SELECT count(*) FROM documents where chajda_tsvector('en',
   content) @@ to_tsquery('school');
```
This results in the following query plan:

#### QUERY PLAN

-----------------------------------------------------------------------------

Aggregate (cost=2815764.64..2815764.65 rows=1 width=8)

(actual time=18647487.551..18647487.555 rows=1 loops=1)

-> Bitmap Heap Scan on documents

(cost=8046.12..2813588.47 rows=870467 width=0) (actual time=1604.258..18647013.085 rows=867534 loops=1) Recheck Cond: ((chajda\_lemmatize('en'::text, content, true, true, true, true))::tsvector @@ '''school'''::tsquery) Rows Removed by Index Recheck: 3006951 Heap Blocks: exact=50484 lossy=463345 -> Bitmap Index Scan on documents\_idx (cost=0.00..7828.51 rows=870467 width=0) (actual time=201.459..201.461 rows=867534 loops=1) Index Cond: ((chajda\_lemmatize('en'::text, content, true, true, true, true))::tsvector @@ '''school'''::tsquery) Planning Time: 1.978 ms

JIT:

Functions: 5

Options: Inlining true, Optimization true, Expressions true, Deforming true Timing: Generation 0.847 ms, Inlining 53.444 ms, Optimization 33.802 ms, Emission 18.495 ms, Total 106.588 ms

Execution Time: 18647538.022 ms

(13 rows)

We see that even when using the built-in to\_tsquery function in postgres to generate the tsquery for the word school, the execution time of the query is still tremendously slow at 18647538.022 ms because of the number of rows being returned.

The difficulty revealed by the performance tests is that some words that were included in the tests, e.g. school, returned far too many rows from the documents table to execute the select count $(*)$  query in a reasonable amount of time. A solution to this roadblock is to only select words for benchmark testing that do not appear in hundreds of thousands of Wikipedia articles.

## 6 Appendices

#### 6.1 Appendix A: Python Code for augments fasttext function

```
import os
import json
import fasttext
import fasttext.util
from annoy import AnnoyIndex
from collections import namedtuple
from chajda.tsvector import lemmatize, Config
from chajda.tsquery.__init__ import to_tsquery
################################################################################
# fasttext
################################################################################
# path used for storing/loading fasttext models and annoy indices
fasttext_annoy_data_path = os.path.dirname(__file__)
# dictionary whose key is a language and value is a fasttext model
fasttext models = {} {}
def load_fasttext(lang):
   \epsilon \epsilon \epsilonDownloads and loads a fasttext model for a particular language,
   storing the fasttext model object in the fasttext_models dictionary.
   Due to the size of fasttext models (>1gb), and the loading time,
   we do not load all models on program startup.
   Instead, this function is used to load them lazily as needed.
   lang: language passed from augments_fasttext
   NOTE:
   The doctest below has been commented out due to requiring more memory
   than github actions allows for.
   # >>> load_fasttext('wa') or fasttext_models['wa'] != None
   # True
   , , ,
   # suppress_stdout_stderr() is used for redirecting stdout and stderr
   # when downloading and loading fasttext models.
   # Without this, stdout and stderr from fasttext causes doctests to fail.
   with suppress_stdout_stderr():
       # fasttext downloads models to the current directory,
       # but we want to store the model in chaja/tsquery/fasttext,
       # so we change the working directory before downloading
       working\_dir = os.getcwd()os.makedirs(f"{fasttext_annoy_data_path}/fasttext", exist_ok=True)
       os.chdir(f"{fasttext_annoy_data_path}/fasttext")
       # download and load fasttext model
```

```
fasttext.util.download_model(lang, if_exists='ignore')
       fasttext_models[lang] = fasttext.load_model(f"cc.{lang}.300.bin")
       # fasttext downloads cc.{lang}.300.bin.gz and then decompresses the
       # .gz file into cc.{lang}.300.bin.
       # However, we only need cc.{lang}.300.bin,
       # so we remove unneeded .gz file if exists
       if os.path.isfile(f"{fasttext_annoy_data_path}/fasttext/cc.{lang}.300.bin.gz"):
          os.remove(f"{fasttext_annoy_data_path}/fasttext/cc.{lang}.300.bin.gz")
       # change working directory back
       os.chdir(working_dir)
   # Executing fasttext's get_nearest_neighbor as well as accessing the words
   # in the fasttext model both run significantly faster after they have been
   # called once,
   # so we call them once upon loading the model to ensure most efficient runtime
   # for subsequent uses.
   fasttext_models[lang].get_nearest_neighbors('google', k=5)
   fasttext_list = []
   for word in fasttext_models[lang].get_words(on_unicode_error='replace'):
       fasttext_list.append(word)
def destroy_fasttext(lang):
   Cremoves fasttext model from disk and memory
   '''
   # remove fasttext download from disk
   if os.path.isfile(f"{fasttext_annoy_data_path}/fasttext/cc.{lang}.300.bin"):
       os.remove(f"{fasttext_annoy_data_path}/fasttext/cc.{lang}.300.bin")
   # remove fasttext model from memory
   try:
       del fasttext_models[lang]
   except KeyError:
       pass
################################################################################
# annoy
################################################################################
# stores all information needed for accessing the annoy index of a particular
# language
annoy_info = namedtuple('annoy_info', ['index','pos_for_word','word_at_pos'])
# dictionary with keys of language and values of annoy_info
annoy\_indices = \{\}# dictionaries for storing fasttext model words, and their corresponding indices;
# fasttext_pos_for_word stores fasttext words as keys, and corresponding indices
# as values;
```

```
20
```

```
# fasttext_word_at_pos stores fasttext word indices as keys, and corresponding
# words as values;
# both dictionaries are populated by the load_annoy_index function,
# and subsequently written to json files
# NOTE:
# these dictionaries are necessary for using annoy for nearest neighbor query
# after removing fasttext download
fasttext_pos_for_word = {}
fasttext_words = {}def load_annoy(lang, word='google', n=5, seed=22, run_destroy_fasttext = True):
   c \cdot cChecks whether an annoy index has already been created for a specified language.
   Populates an annoy index with vectors from the fasttext model that corresponds
   to that language, builds the index, saves it to disk.
   The annoy index is stored in the annoy dictionary.
   lang: language passed from augments_fasttext
   NOTE:
   The doctest below has been commented out due to requiring more memory
   than github actions allows for.
   # >>> load_annoy('wa') or annoy_indices['wa'] != None
   # True
   '''
   # create annoy index if not already created
   try:
       annoy_indices[lang]
   except KeyError:
       # download fasttext model if not already downloaded
       try:
          fasttext_models[lang]
       except KeyError:
          load_fasttext(lang)
       # create annoy directory if needed
       os.makedirs(f"{fasttext_annoy_data_path}/annoy", exist_ok=True)
       index = AnnoyIndex(300, 'angular')
       # populate fasttext_pos_for_word and fasttext_word_at_pos with words from
       # fasttext model dictionary, as well as indices for each word
       i=0for word in fasttext_models[lang].get_words(on_unicode_error='replace'):
          fasttext_pos_for_word[word] = i
          fasttext_word_at_pos[i] = word
          i += 1
       # write fasttext_pos_for_word to json file
       with open(
          f"{fasttext_annoy_data_path}/annoy/fasttext_pos_for_word_{lang}_lookup.json",
          "w") as outfile:
              json.dump(fasttext_pos_for_word, outfile)
       # write fasttext_word_at_pos to json file
```

```
with open(
   f"{fasttext_annoy_data_path}/annoy/fasttext_word_at_pos_{lang}_lookup.json",
   "w") as outfile:
       json.dump(fasttext_word_at_pos, outfile)
json_pos_for_word = open(
   f"{fasttext_annoy_data_path}/annoy/fasttext_pos_for_word_{lang}_lookup.json",
    "r")
pos_for_word = json.load(json_pos_for_word)
json_word_at_pos = open(
   f"{fasttext_annoy_data_path}/annoy/fasttext_word_at_pos_{lang}_lookup.json",
   "r")
word_at_pos = json.load(json_word_at_pos)
annoy_indices[lang] = annoy_info(index, pos_for_word, word_at_pos)
# if annoy index has not been saved for this language yet,
# populate annoy index with vectors from corresponding fasttext model
try:
   annoy_indices[lang].index
       .load(f"{fasttext_annoy_data_path}/annoy/{lang}{seed}.ann")
# OSError occurs if index is not already saved to disk
except OSError:
   # download fasttext model if not already downloaded
   try:
       fasttext_models[lang]
   except KeyError:
       load_fasttext(lang)
   # The annoy library uses a random number genertor when building up
   # the trees for an Annoy Index.
   # In order to ensure that the output is deterministic, we specify the seed
   # value for the random number generator.
   annoy_indices[lang].index.set_seed(seed)
   # Populate annoy index with vectors from corresponding fasttext model
   i = 0for j in fasttext_models[lang].get_words(on_unicode_error='replace'):
       v = fasttext_models[lang][j]
       annoy_indices[lang].index.add_item(i,v)
       i += 1
   # build the trees for the index
   annoy_indices[lang].index.build(10)
   # save the index to annoy directory
   annoy_indices[lang].index
       .save(f"{fasttext_annoy_data_path}/annoy/{lang}{seed}.ann")
   # remove fasttext model from disk and memory
   if run_destroy_fasttext:
```

```
destroy_fasttext(lang)
def destroy_annoy(lang, seed=22):
   \epsilon \epsilon \epsilonremoves annoy index from disk and memory
   '''
   # remove annoy index from disk
   if os.path.isfile(f"{fasttext_annoy_data_path}/annoy/{lang}{seed}.ann"):
       os.remove(f"{fasttext_annoy_data_path}/annoy/{lang}{seed}.ann")
   # remove annoy index from memory
   try:
       del annoy_indices[lang]
   except KeyError:
       pass
   # remove json files from disk and memory
   if os.path.isfile(
       f"{fasttext_annoy_data_path}/annoy/fasttext_pos_for_word_{lang}_lookup.json"):
           os.remove(f"{fasttext_annoy_data_path}/annoy/
               fasttext_pos_for_word_{lang}_lookup.json")
   try:
       del annoy_indices[lang].pos_for_word
   except KeyError:
       pass
   if os.path.isfile(
       f"{fasttext_annoy_data_path}/annoy/fasttext_word_at_pos_{lang}_lookup.json"):
           os.remove(f"{fasttext_annoy_data_path}/annoy/
               fasttext_word_at_pos_{lang}_lookup.json")
   try:
       del annoy_indices[lang].word_at_index
   except KeyError:
       pass
def augments_fasttext(lang, word, config=Config(), n=5, annoy=True):
   \epsilon \epsilonReturns n words that are "similar" to the input word in the target language.
   These words can be used to augment a search with the Query class.
   This function will default to using the annoy library to get the nearest neighbors.
   >>> to_tsquery('en', 'baby boy', augment_with=lambda lang,word,config:
       augments_fasttext(lang,word,config,5,False))
   '(baby:A | newborn:B | infant:B) & (boy:A | girl:B | boyhe:B | boyit:B)'
   >>> to_tsquery('en', '"baby boy"', augment_with=lambda lang, word, config:
       augments_fasttext(lang,word,config,5,False))
    'baby:A <1> boy:A'
```

```
>>> to_tsquery('en', '"baby boy" (school | home) !weapon', augment_with=
   lambda lang,word,config: augments_fasttext(lang,word,config,5,False))
'(baby:A \le 1) boy:A) & ((school:A \ | \ school:B \ | \ schoolthe:B \ | \ school:B \ |kindergarten:B) | (home:A | house:B | homethe:B | homewhen:B |
    homethis:B)) & !(weapon:A | weaponthe:B | weopon:B)'
>>> augments_fasttext('en','weapon', n=5, annoy=False)
['weaponthe', 'weopon']
>>> augments_fasttext('en','king', n=5, annoy=False)
['queen', 'kingthe']
NOTE:
Populating an AnnoyIndex with vectors from a major language fasttext model,
e.g. English, requires more memory than github actions allows for.
Therefore, the doctests involving the annoy library have been commented out below.
# >>> augments_fasttext('en','weapon', n=5)
# ['nonweapon', 'loadout', 'dualwield', 'autogun']
# >>> augments_fasttext('en','king', n=5)
# ['kingthe', 'kingly']
NOTE:
Due to the size of fasttext models (>1gb),
testing multiple languages in the doctest requires more space than github actions
allows for.
For this reason, tests involving languages other than English have been
commented out below.
# >>> augments_fasttext('es','escuela', n=5)
# ['escuelala', 'academia', 'universidad', 'laescuela']
'''
# augments_fasttext defaults to using the annoy library to find nearest neighbors,
# if annoy==False is passed into the function, then the fasttext library will be used.
if annoy:
   # populate and load AnnoyIndex with vectors from fasttext model if not
   # already populated
   load_annoy(lang)
   # find the most similar words using annoy library
   n_nearest_neighbor_indices =
       annoy_indices[lang].index.get_nns_by_item(
       annoy_indices[lang].pos_for_word[word], n)
   n_nearest_neighbors =
       [ annoy_indices[lang].word_at_pos[str(i)] for i in n_nearest_neighbor_indices ]
   words = ' '.join([ word for word in n_nearest_neighbors ])
else:
   # download fasttext model if not already downloaded
   try:
```

```
fasttext_models[lang]
       except KeyError:
           load_fasttext(lang)
       # find the most similar words using fasttext library
       topn = fasttext_models[lang].get_nearest_neighbors(word, k=n)
       words = \lq \lq \lq \lq \lq \lq \lq \lq \lq \lq \lq \lq \lq \lq \lq \lq \lq \lq \lq \lq \lq \lq \lq \lq \lq \lq \lq \lq \lq \lq \lq \lq \lq \lq \lq \l# lemmatize the results so that they'll be in the search document's vocabulary
   words = lemmatize(lang, words, add_positions=False, config=config).split()
   words = list(filter(lambda w: len(w)>1 and w != word, words))[:n]
   return words
# The following imports as well as suppress_stdout_stderr() are taken from stackoverflow:
# stackoverflow.com/questions/11130156/suppress-stdout-stderr-print-from-python-functions
# In this project, suppress_stdout_stderr() is used for redirecting stdout
# and stderr when downloading gensim and fasttext models.
# Without this, the doctests fail due to stdout and stderr from fasttext model downloads.
from contextlib import contextmanager,redirect_stderr,redirect_stdout
from os import devnull
@contextmanager
```

```
def suppress_stdout_stderr():
   """Context manager that redirects stdout and stderr to devnull"""
   with open(devnull, 'w') as fnull:
       with redirect_stderr(fnull) as err, redirect_stdout(fnull) as out:
          yield (err, out)
```
#### 6.2 Appendix B: Python Script that runs Benchmark Testing

#!/usr/bin/python3 import psycopg2 from psycopg2 import Error import os import pytest from chajda.tsvector import lemmatize from chajda.tsquery.\_\_init\_\_ import to\_tsquery from chajda.tsquery.augments import load\_fasttext, destroy\_fasttext, load\_annoy, destroy\_annoy, augments\_fasttext

```
#######################################
# GLOBAL VARIABLE(s)
#######################################
# n values to be parametrized
nval = [2, 4, 8, 16, 32]
```

```
#######################################
# HELPER FUNCTIONS
```
#### #######################################

```
def execute_query_nval(cursor, tsq, lang):
    cursor.execute(f"SELECT count(*) FROM documents WHERE chajda_tsvector(
        '{lang}', content) @@ CAST('{tsq}' AS tsquery);")
    return cursor.fetchone()
def execute_query_nval_tsvector_preloaded(cursor, tsq):
    cursor.execute(f"SELECT count(*) FROM documents WHERE tsvector_col
        @@ CAST('{tsq}' AS tsquery);")
    return cursor.fetchone()
#######################################
# PYTEST FIXTURES
#######################################
@pytest.fixture(scope='module', params=nval)
def req_param(request):
   return request.param
@pytest.fixture(scope='module')
def setup_teardown(req_param, pytestconfig):
    param = req_param
    lang = pytestconfig.getoption("lang")
    # setup: preloading fasttext model before all tests
    if param == nval[0]:print('running setup')
        load_fasttext(lang)
    # connect to db
    connection = psycopg2.connect(database="root", user="root", password="pass")
    cursor = connection.cursor()
   test_info = {'cursor':cursor, 'lang':lang, 'param':param}
    # running test
    yield test_info
    # teardown after all tests are completed
    if param == nval[-1]:
        print('running teardown')
        destroy_fasttext(lang)
#######################################
# TESTS
#######################################
def test_query_nval_fasttext(setup_teardown, benchmark, queryword):
    tsq = to_tsquery(setup_teardown['lang'], queryword, augment_with=lambda
        lang,word,config: augments_fasttext(lang,word,config,setup_teardown['param'],
        False),weight=False)
```
benchmark(execute\_query\_nval, setup\_teardown['cursor'], tsq, setup\_teardown['lang'])

- def test\_query\_nval\_tsvector\_preloaded\_fasttext(setup\_teardown, benchmark, queryword): tsq = to\_tsquery(setup\_teardown['lang'], queryword, augment\_with=lambda lang,word,config: augments\_fasttext(lang,word,config,setup\_teardown['param'], False),weight=False) benchmark(execute\_query\_nval\_tsvector\_preloaded, setup\_teardown['cursor'], tsq)
- def test\_query\_nval\_annoy(setup\_teardown, benchmark, queryword): tsq = to\_tsquery(setup\_teardown['lang'], queryword, augment\_with=lambda lang,word,config: augments\_fasttext(lang,word,config,setup\_teardown['param'], True),weight=False) benchmark(execute\_query\_nval, setup\_teardown['cursor'], tsq, setup\_teardown['lang'])
- def test\_query\_nval\_tsvector\_preloaded\_annoy(setup\_teardown, benchmark, queryword): tsq = to\_tsquery(setup\_teardown['lang'], queryword, augment\_with=lambda lang,word,config: augments\_fasttext(lang,word,config,setup\_teardown['param'], True),weight=False) benchmark(execute\_query\_nval\_tsvector\_preloaded, setup\_teardown['cursor'], tsq)
- 6.3 Appendix C: Bash Script that Loads Data into Postgres and Runs the Testing Script shown in Appendix B

```
#!/bin/bash
```

```
if [ $# -eq 0 ];
then
  lang="en"
else
  lang=$1
fi
echo 'lang = ' $lang
# check if json file exists for wiki data dump
if [ -f "/data/Sogou-QCL/wiki/json/wiki_${lang}" ];
then
    echo "file exists"
else
    echo "file does not exist"
    echo "running wget"
    # download wiki data dump
    wget "http://download.wikimedia.org/${lang}wiki/latest
        /${lang}wiki-latest-pages-articles.xml.bz2" -P "/data/Sogou-QCL/wiki/"
    # use wikiextractor to clean the wiki data dump
    python3 -m wikiextractor.WikiExtractor -o "/data/Sogou-QCL/wiki/extracted_${lang}"
        --json "/data/Sogou-QCL/wiki/${lang}wiki-latest-pages-articles.xml.bz2"
    # concatenate all json files returned by wikiextractor into one file
    cat --squeeze-blank /data/Sogou-QCL/wiki/extracted_${lang}/*/* >
        /data/Sogou-QCL/wiki/json/wiki_${lang}
```

```
# run docker-compose as a daemon to build the container
docker-compose up --detach
# wait until postgres is up and running
until docker-compose exec -T db psql -U "root" -d "root" -c '\q'; do
 >&2 echo "Postgres is unavailable - sleeping"
 sleep 1
done
>&2 echo "Postgres is up - executing command"
# run the sql file that creates the table
docker-compose exec -T db psql -U root -d root -c "\i /tmp/chajda/bench/schema.sql"
# generate csv file containing id, title, content from wiki data dump
docker-compose exec -T db python3 bench/parse.py "$lang"
# populate the sql table using csv file
docker-compose exec -T db psql -U root -d root -c "COPY documents(doc_id, title,
    content) FROM '/tmp/data/csv/wiki_${lang}' DELIMITERS ',' CSV HEADER"
# add fourth column that will consist of chajda_tsvector(lang, content)
docker-compose exec -T db psql -U root -d root -c "ALTER TABLE documents ADD
    tsvector_col tsvector DEFAULT NULL;"
# populate the fourth column with chajda_tsvector(lang, content)
docker-compose exec -T db psql -U root -d root -c "UPDATE documents SET
    tsvector_col = chajda_tsvector('${lang}', content);"
# create index for chajda_tsvector
docker-compose exec -T db psql -U root -d root -c "CREATE INDEX documents_idx
    ON documents USING GIN(chajda_tsvector('${lang}',content));"
# create index for tsvector_col
docker-compose exec -T db psql -U root -d root -c "CREATE INDEX
    ON documents USING GIN(tsvector_col);"
# analyze to generate stats in order to influence which algorithm
# postgres implements for queries
docker-compose exec -T db psql -U root -d root -c "ANALYZE documents;"
# install psycopg2
docker-compose exec -T db pip3 install psycopg2
```
fi

```
# install pytest-postgresql
docker-compose exec -T db pip3 install pytest-postgresql
# run pytest benchmarks
docker-compose exec -T db python3 -m pytest bench/python_script2.py
```

```
--benchmark-json=benchmark_results/${lang}.json --lang ${lang} -s
```
docker-compose down

## References

- [1] Facebook. Fasttext. https://github.com/facebookresearch/fastText, 2018.
- [2] Mike Izbicki. Chajda: multilingual full text search in postgres. https://github.com/ mikeizbicki/chajda/tree/notes, Dec 2021.
- [3] Erop Porob. Indexes in postgresql 7 (gin). https://habr.com/en/company/postgrespro/ blog/448746/, Apr 2019.
- [4] Spotify. Annoy. https://github.com/spotify/annoy, 2021.